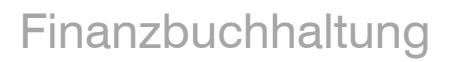

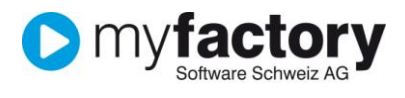

# **Tutorial: Grundlagen, die für die Finanzbuchhaltung benötigt werden**

In diesem Tutorial lernen Sie, welche Grundlagen für die Finanzbuchhaltung benötigt werden.

## Inhalt

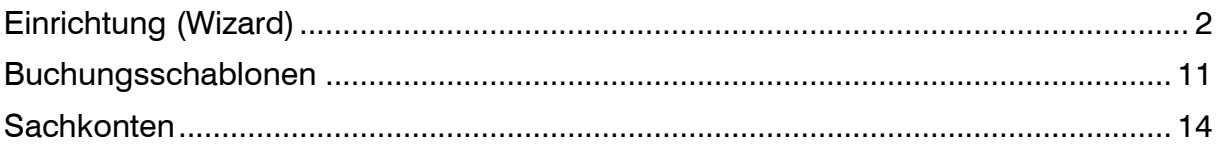

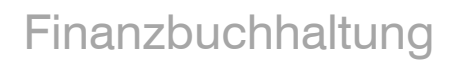

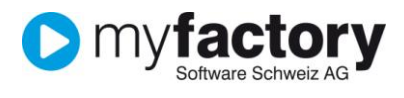

## <span id="page-1-0"></span>Einrichtung (Wizard)

Starten Sie als ersten Schritt den Einrichtungsassistenten, welchen Sie in den **Anwendungen** unter **Rechnungswesen/Finanzbuchhaltung/Grundlagen/Einrichtung** finden.

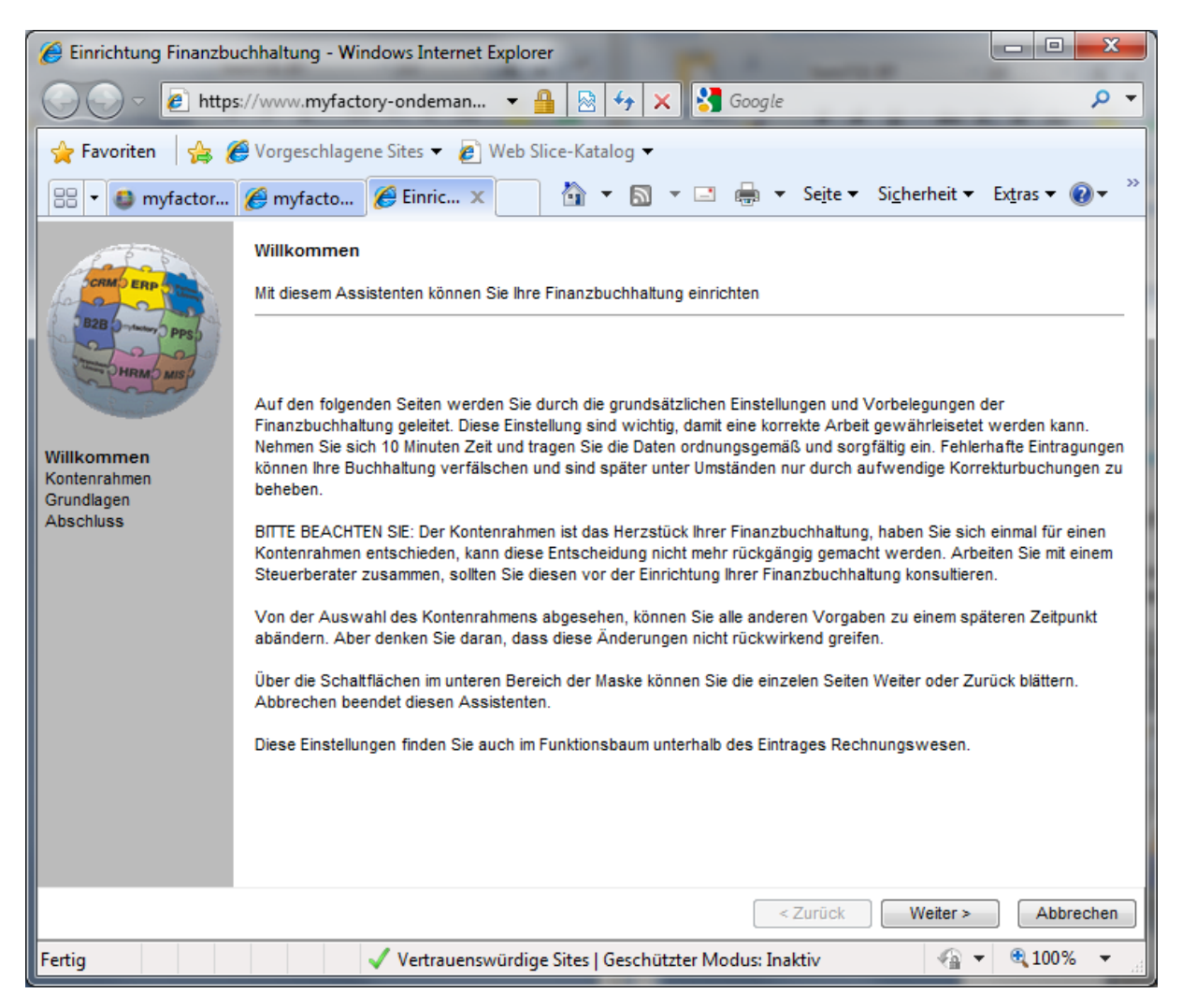

Mit <Weiter> gelangen Sie zum nächsten Schritt.

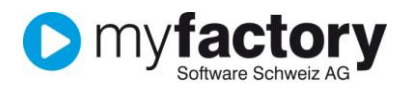

#### **Import des Kontorahmens**

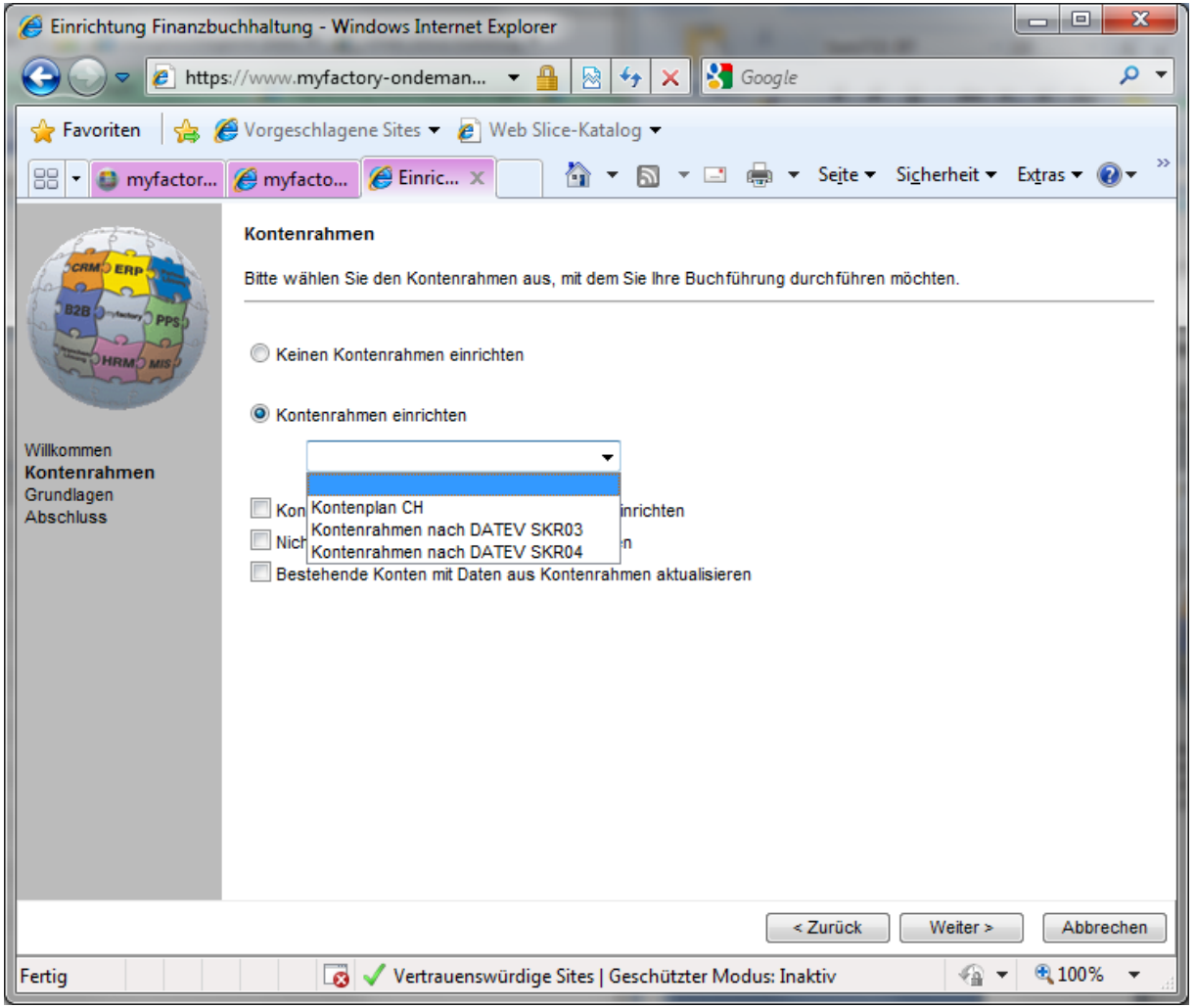

Sie können nur den Schweizer Standard-Kontenrahmen importieren oder dies auch auslassen und den Kontenrahmen selbst aufbauen.

Der importierte Kontenrahmen kann selbstverständlich für Ihre Bedürfnisse angepasst werden.

Zusätzliche Einstellungen bei diesem Schritt:

- Kontenrahmen betriebsstättenübergreifend einrichten
- Nicht verwendete bestehende Konten löschen
- Bestehende Konten mit Daten aus Kontenrahmen aktualisieren
- <Weiter> führt den Import aus und/oder führt zum nächsten Schritt.

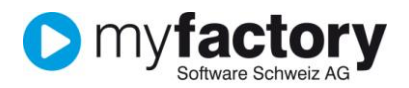

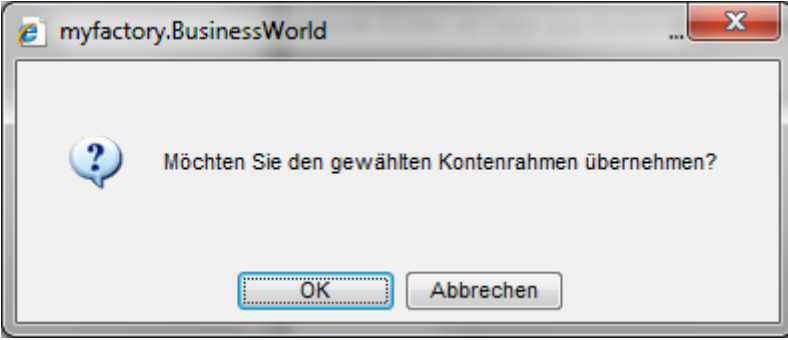

#### **Grundlagen**

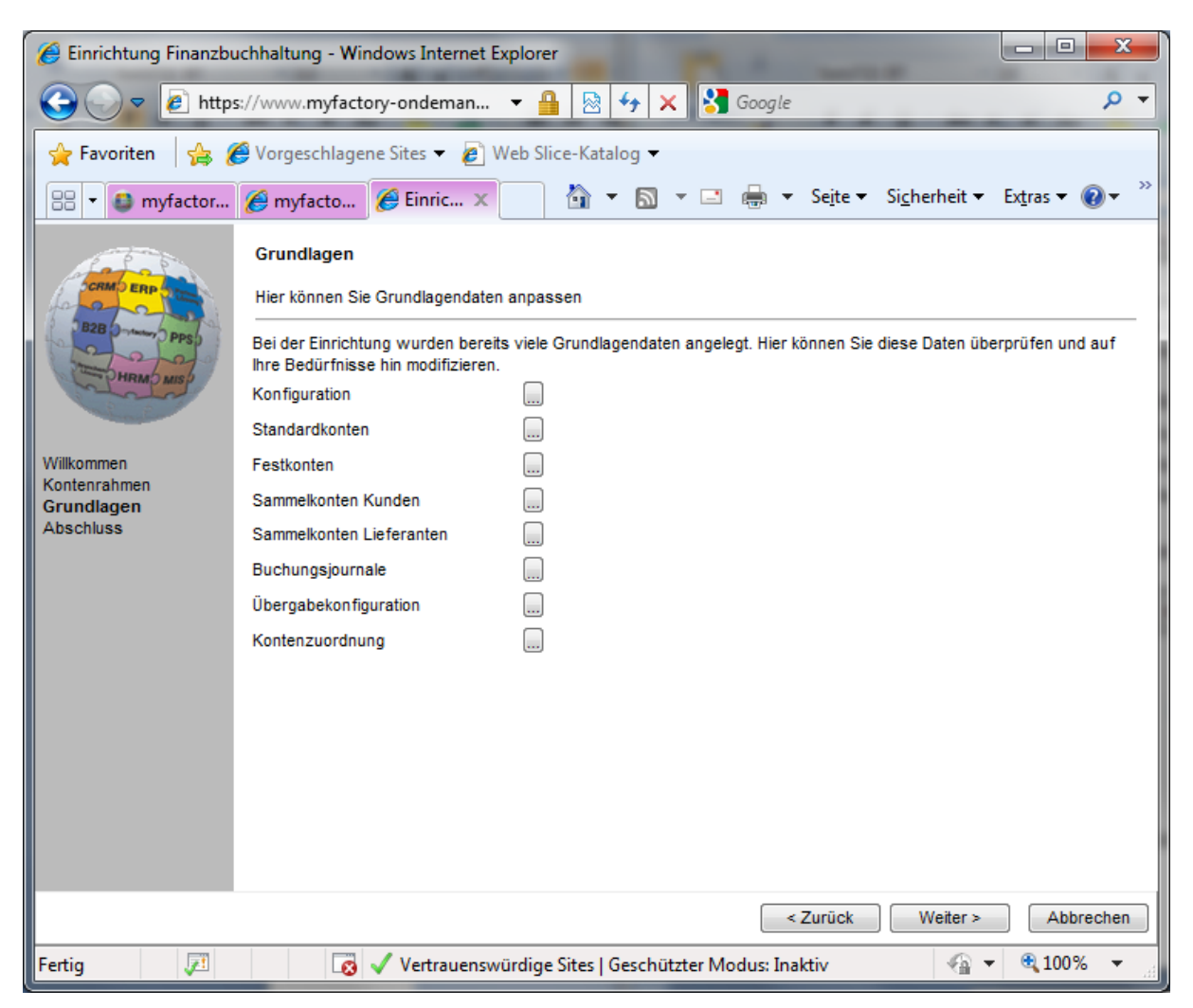

Von hier aus können Sie nun weitere Grundlagen bearbeiten, klicken Sie jeweils auf den Button <…> um zum entsprechend Programm zu gelangen. Diese Programme können jedoch auch jederzeit über das Menü aufgerufen werden.

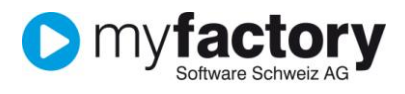

#### **Konfiguration**

In der Konfiguration erfassen Sie Daten zur Kostenrechnung, Saldovorträge und zur Buchungserfassung.

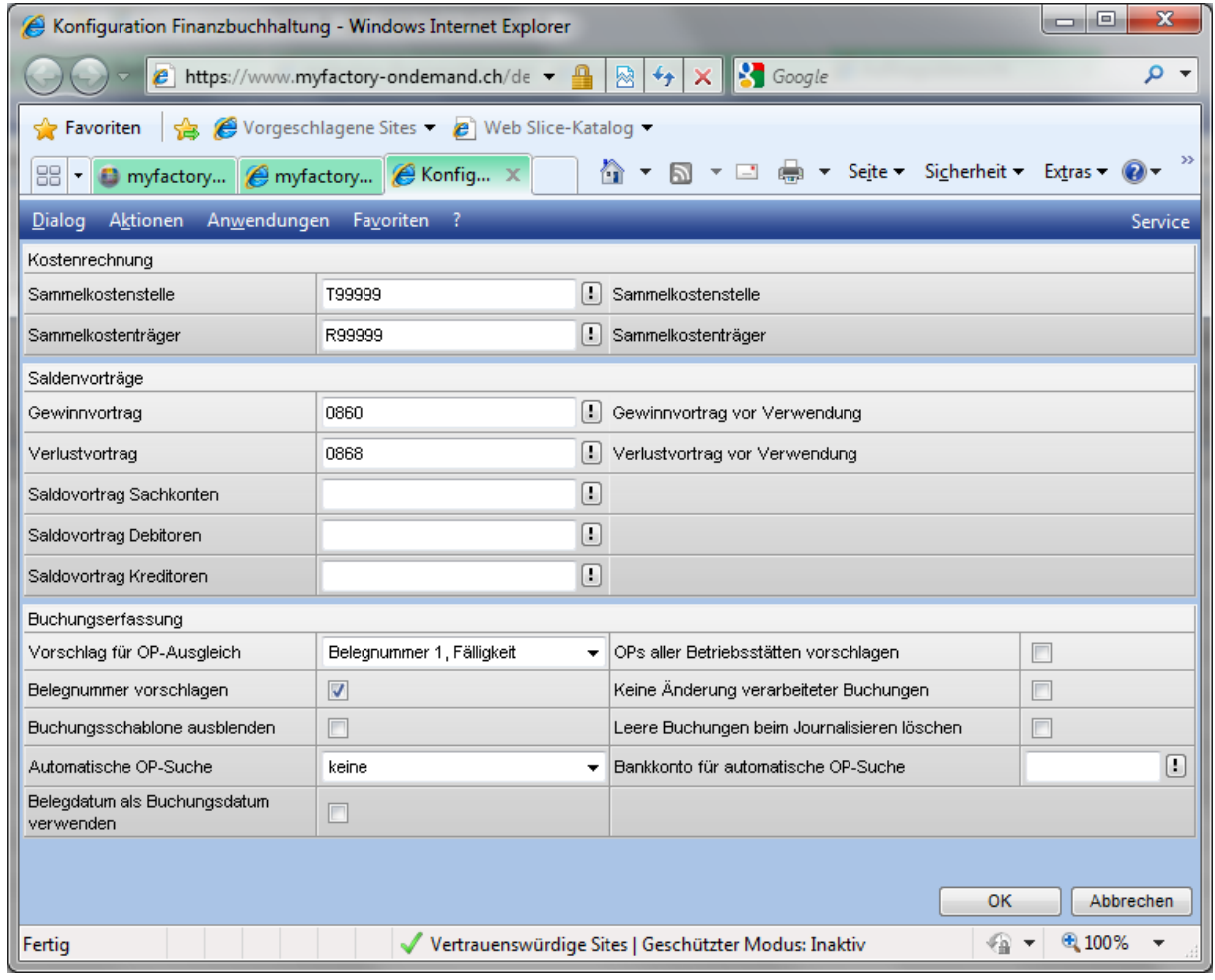

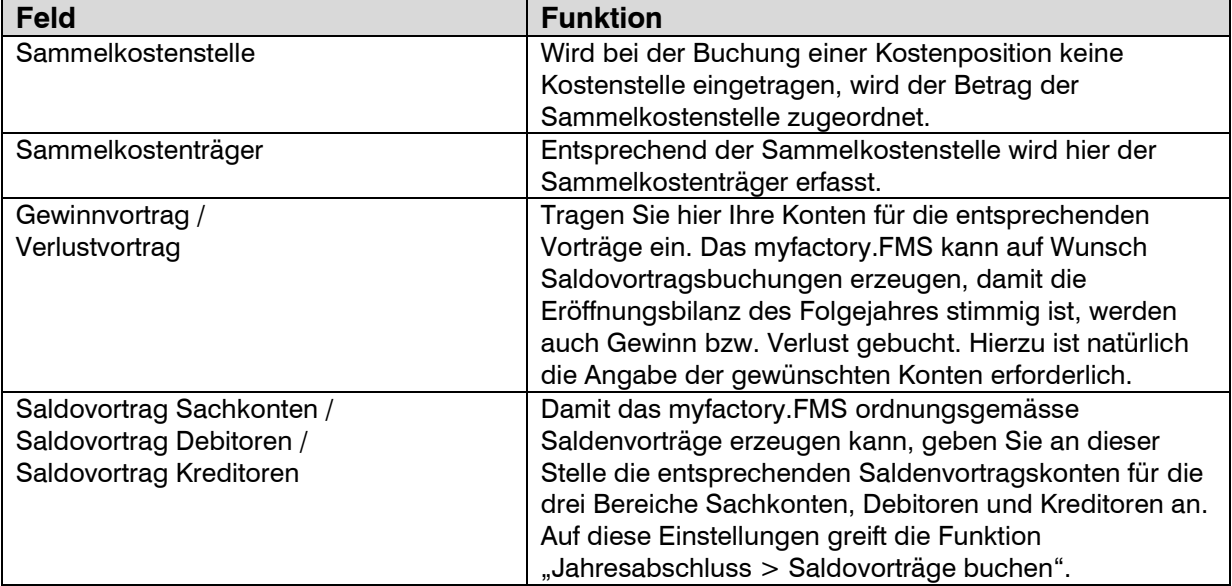

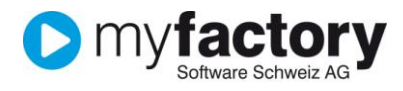

Die folgenden Einstellungen beeinflussen die Buchungserfassung, haben also unmittelbare Auswirkung auf Ihre tägliche Arbeit.

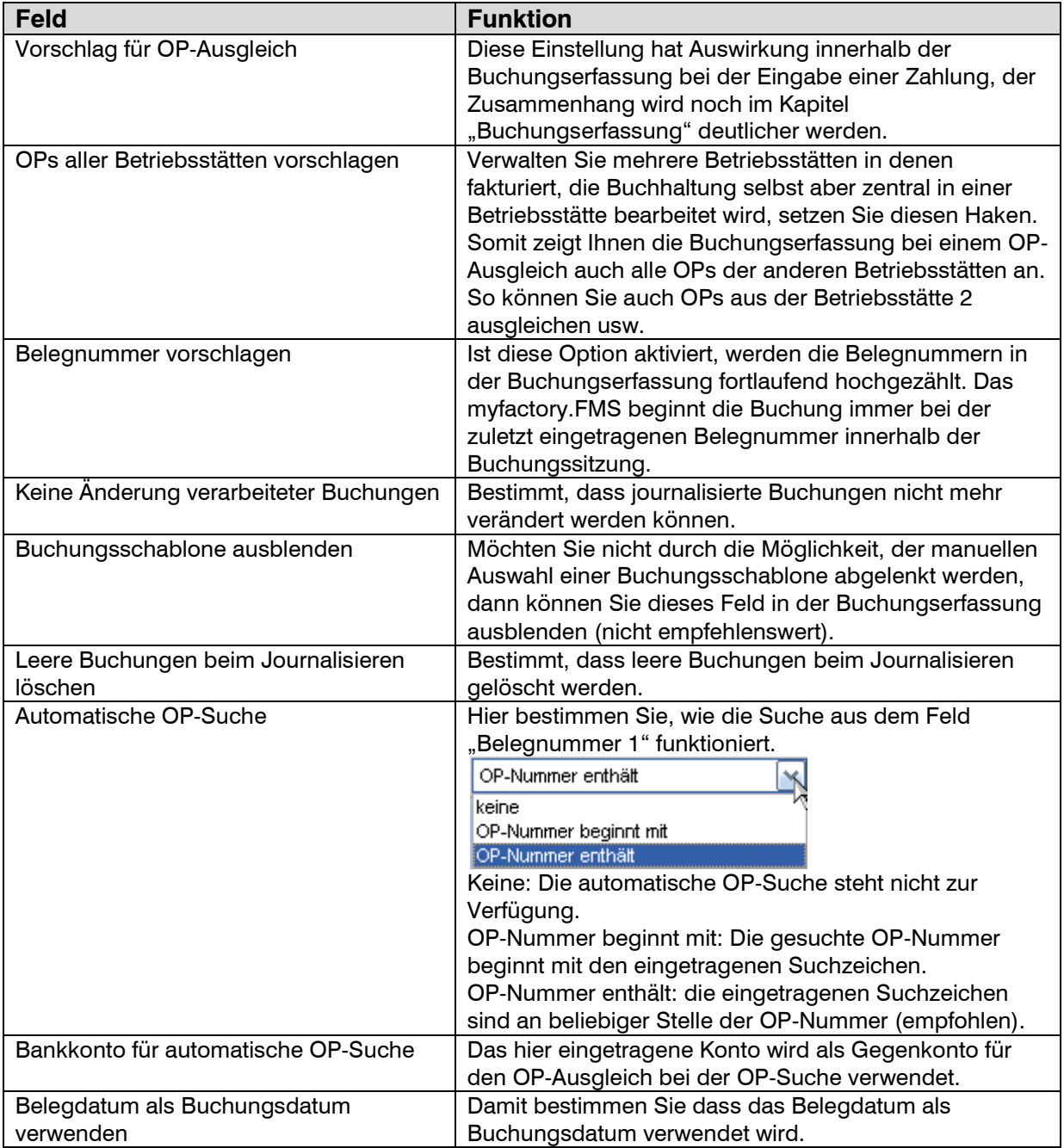

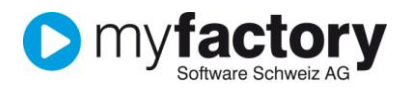

#### **Standardkonten**

Hinterlegen Sie hier die Standardkonten für die Buchungen der Mehrwertsteuer. Erfasst werden können jeweils Konten für Buchungen des Aufwands/Ertrags sowie des Skonto und auf welches Konto die Umsatz- resp. Vorsteuer gebucht werden soll.

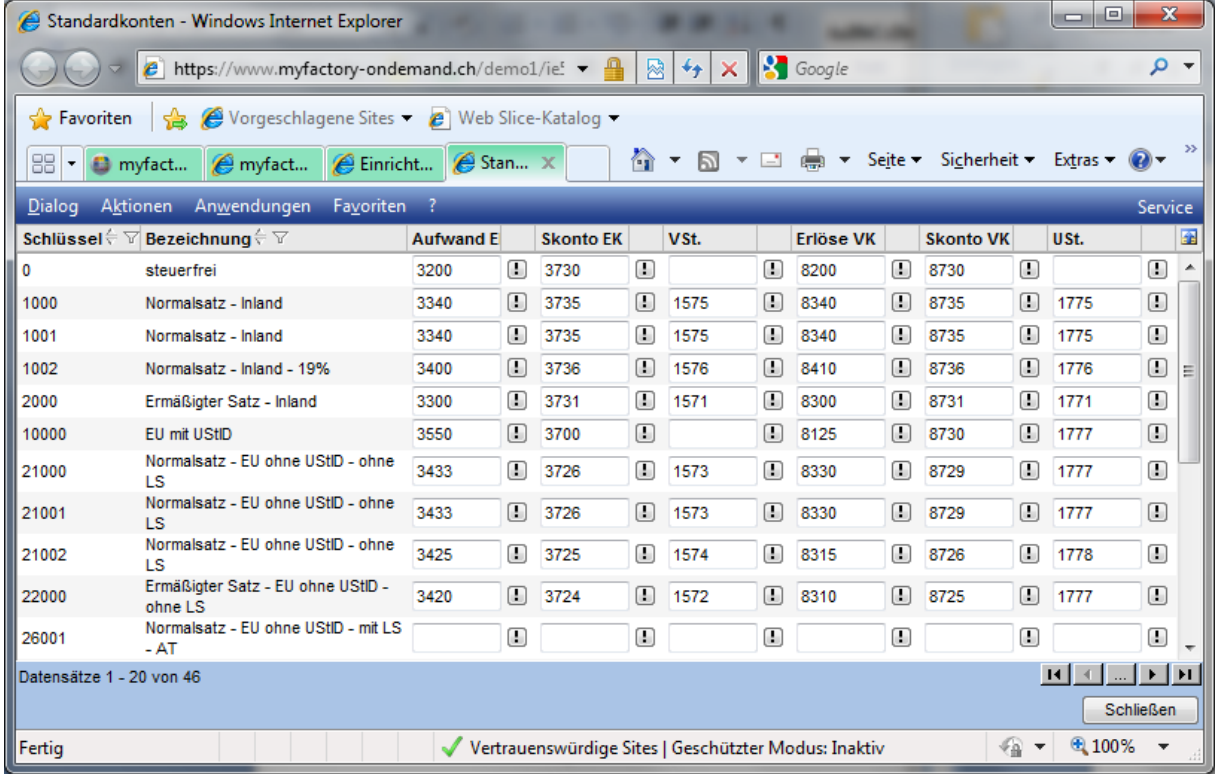

#### **Festkonten**

In den Festkonten definieren Sie auf welche Konten gebucht werden soll sofern diese nicht individuell (bspw. Kunde) übersteuert werden.

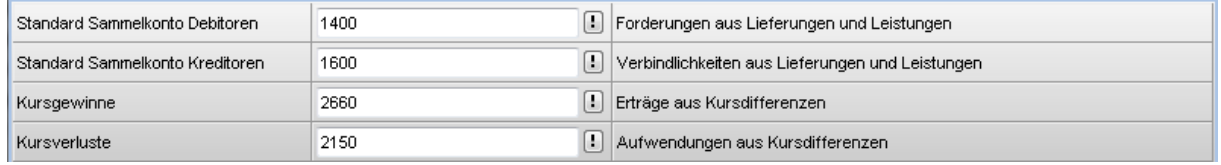

#### **Sammelkonto Kunden**

Hier hinterlegen Sie die Vorschläge für Sammelkonten welche Sie dem Kunden zuordnen können.

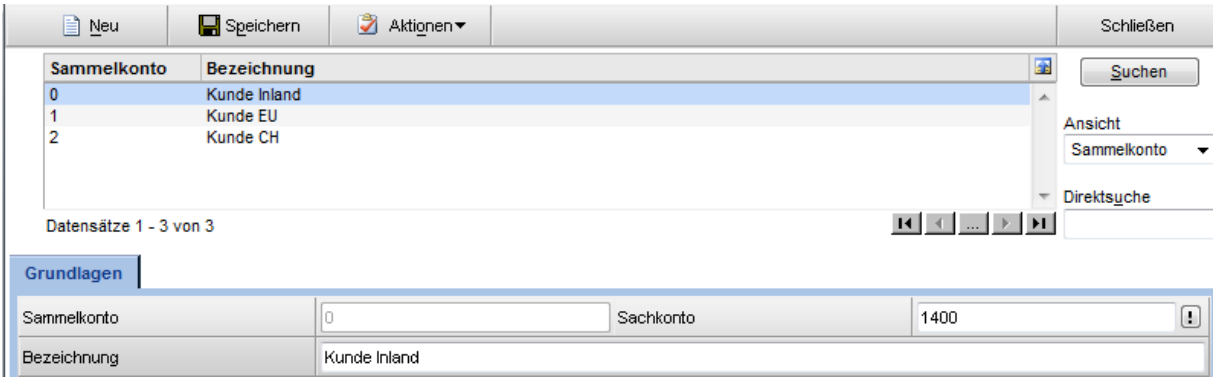

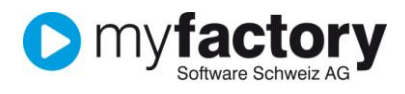

#### **Sammelkonto Lieferanten**

Gleich wie beim Kunden definieren Sie den Vorschlag für das Sammelkonto eines Lieferanten.

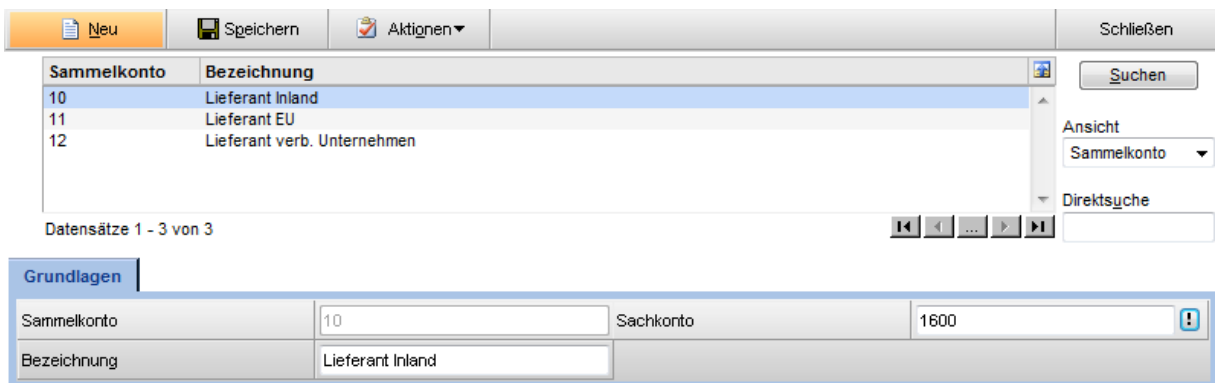

#### **Buchungsjournale**

Hier definieren Sie die Buchungsjournale, welche Sie verwenden möchten.

Damit Buchungen ordnungsgemäss erfasst werden können, ist zunächst ein Journal zu definieren. In der Wahl der Journale sind Sie frei, so können Sie z. B. verschiedene Journale für Benutzer, Geschäftsvorfälle oder Zeiträume definieren. Selbstverständlich können auch alle Buchungen in einem einzigen Journal gesammelt werden.

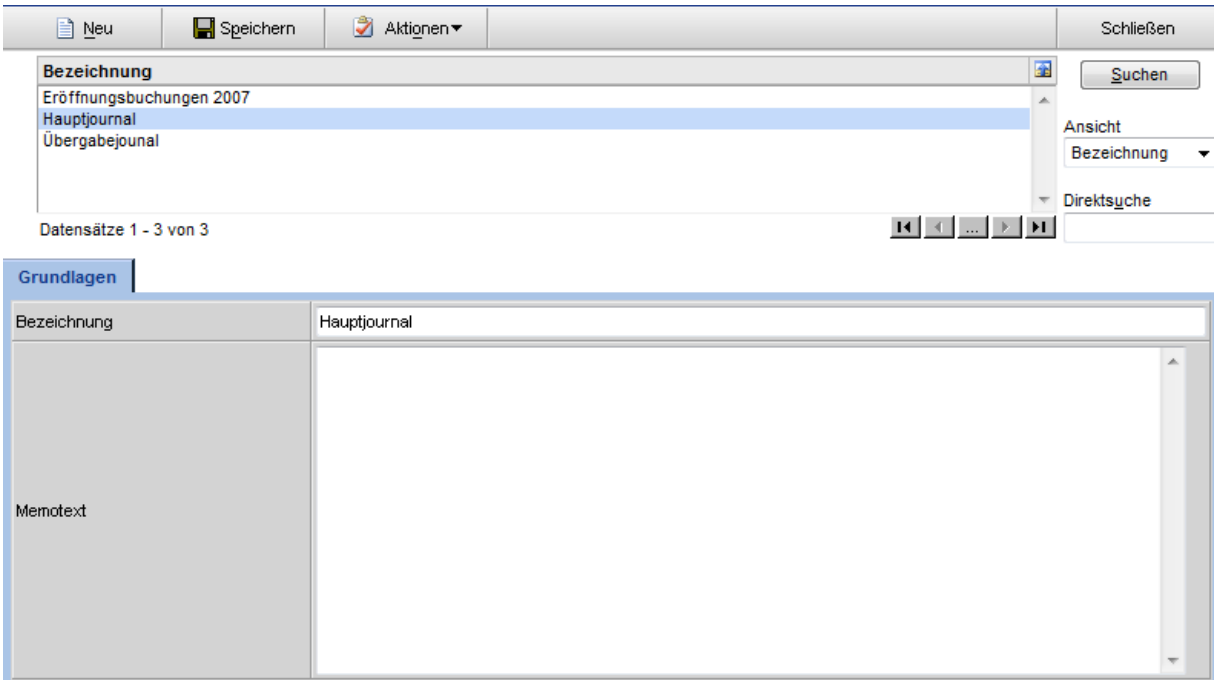

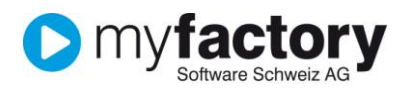

### **Übergabe Buchhaltung**

1. Konfiguration

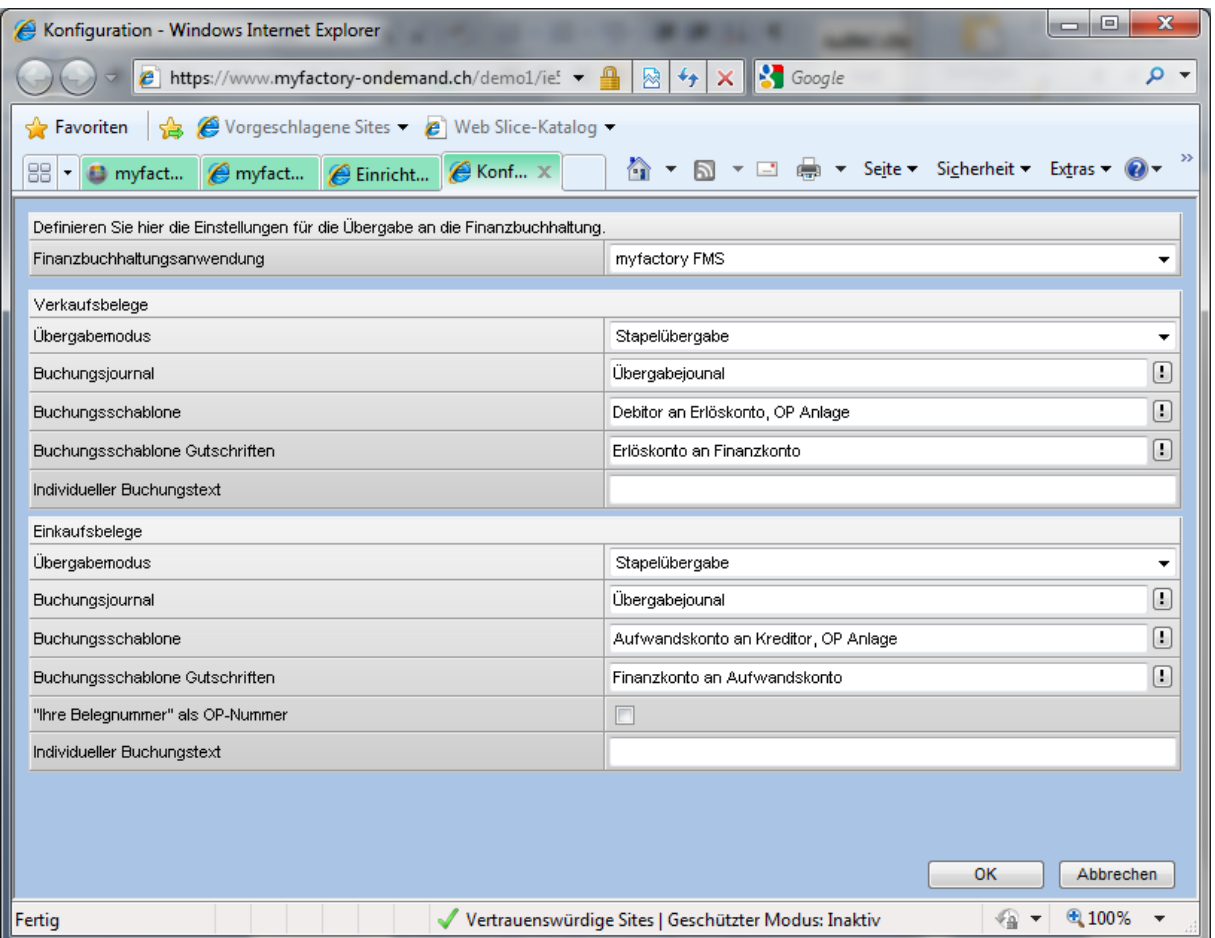

Für die Übergabe der Verkaufs- und Einkaufsbelege werden Grundeinstellungen benötigt damit diese korrekt, resp. nach Ihren Vorstellungen erfolgt.

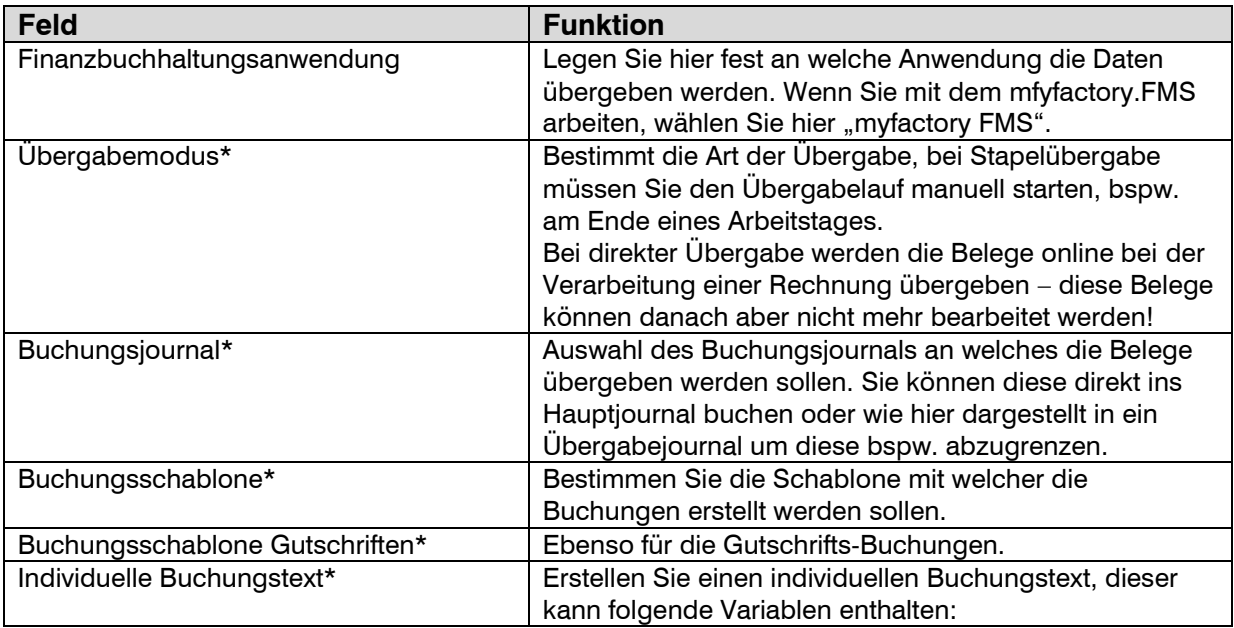

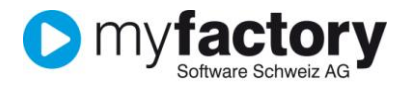

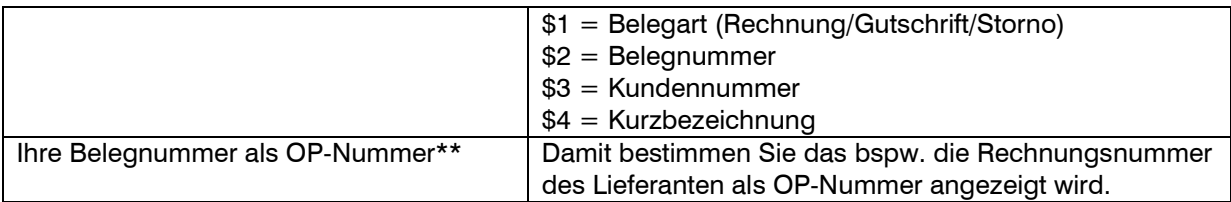

\* Verkauf –und Einkauf

\*\* Nur Einkauf

2. Kontenzuordnung

Für die Übergabe an die Buchhaltung müssen Sie pro verwendeten Steuerschlüssel die Kontenzuordnung vornehmen. Erfassen Sie für die Bereiche Verkauf und Einkauf jeweils die entsprechenden Kontierungen.

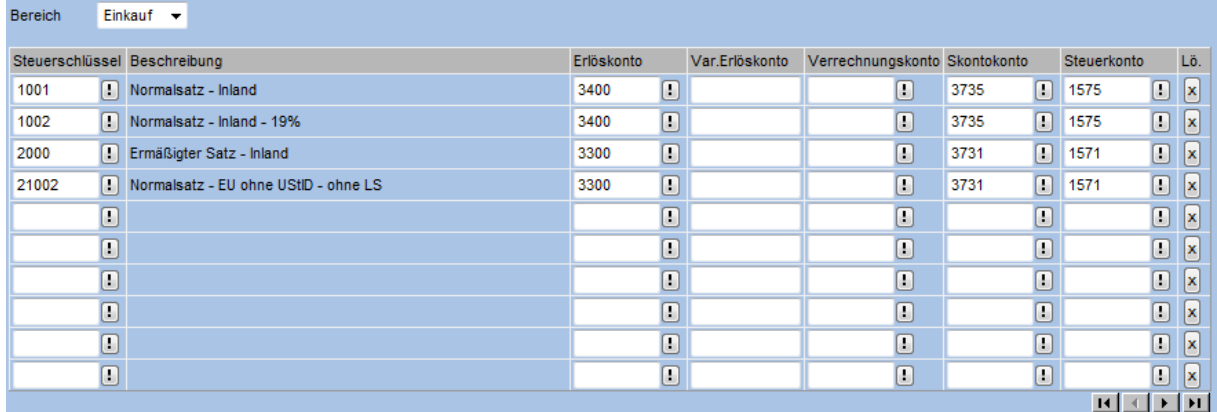

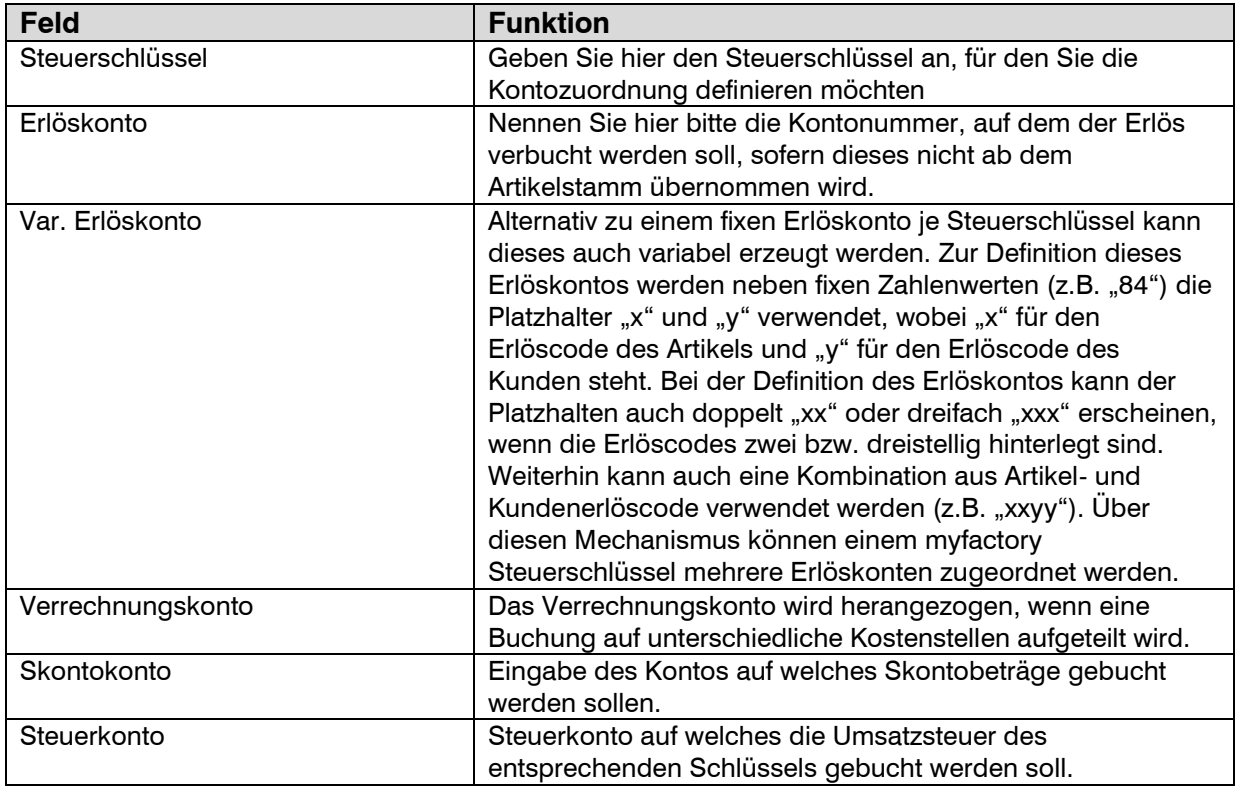

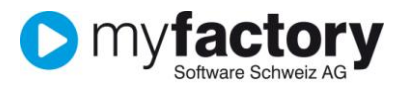

## <span id="page-10-0"></span>Buchungsschablonen

Buchungsschablonen vereinfachen die Erfassung von Buchungen und dienen zur Vermeidung von Falscheingaben.

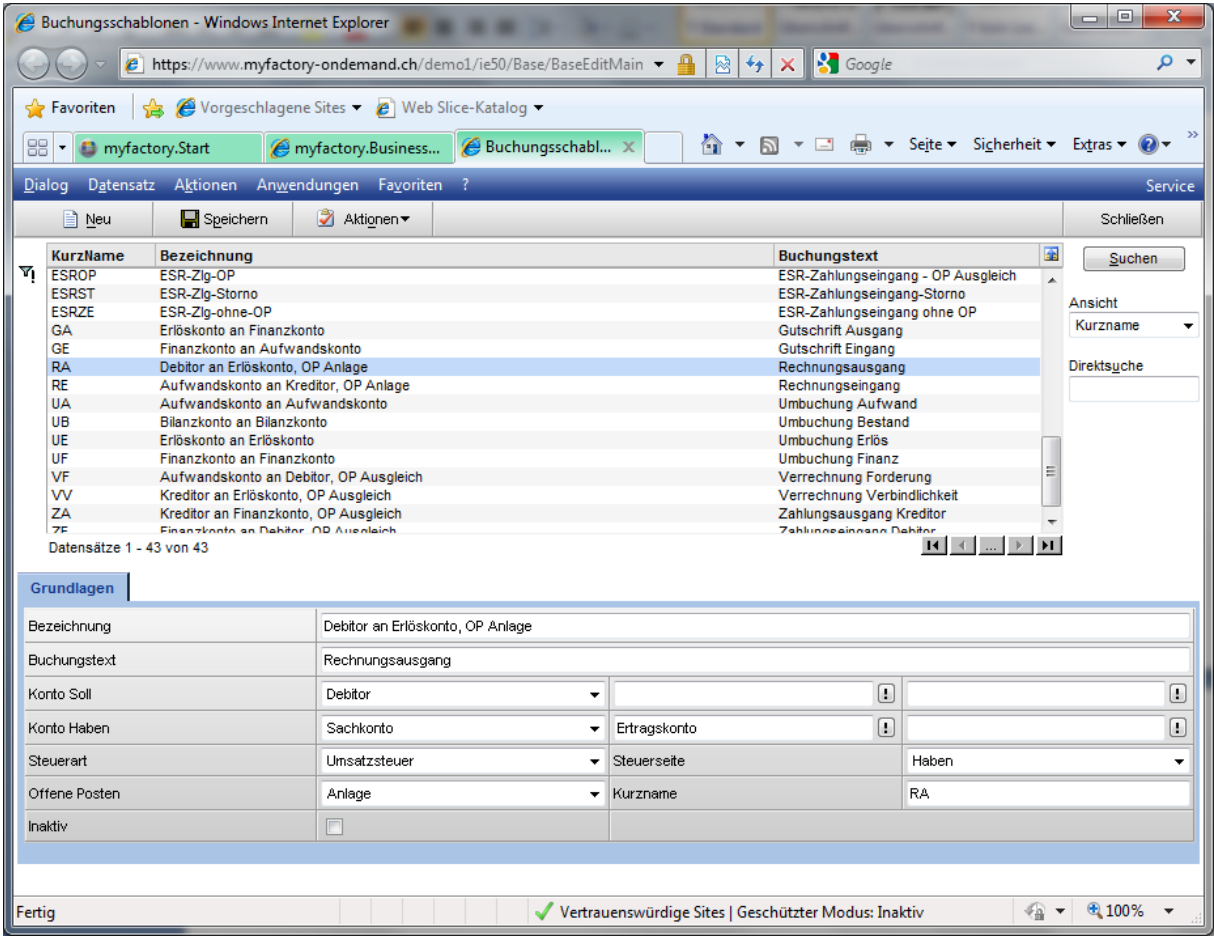

Buchungsschablonen funktionieren auf zwei verschiedene Arten:

- Sie können eine Buchungsschablone auswählen und die entsprechenden Felder in der Buchungserfassung sind vorbelegt. Dieses Verfahren ist besonders für "Buchführungslaien" empfehlenswert.
- Durch die Eingabe des Soll- und Haben-Kontos ermittelt das myfactory.FMS die zu verwendende Buchungsschablone im Hintergrund.

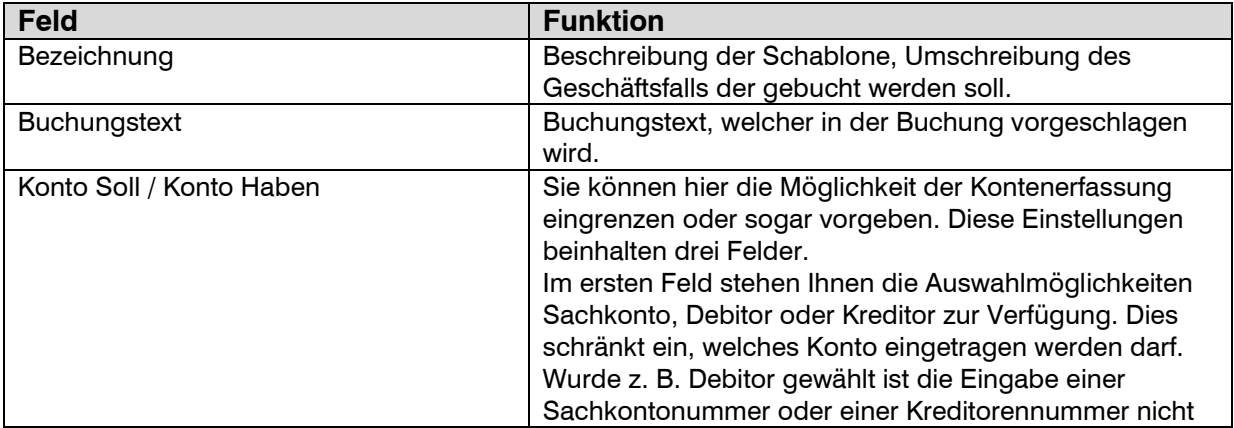

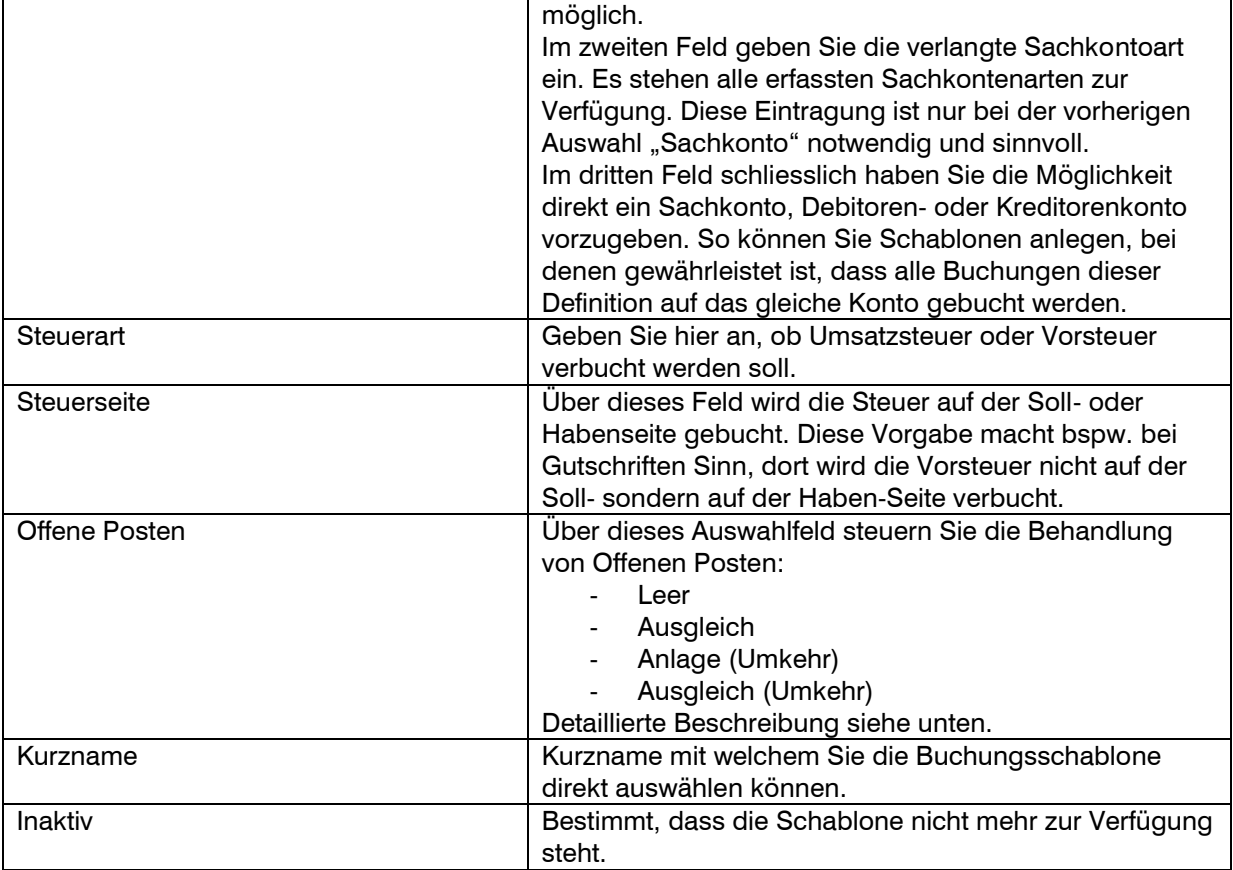

Behandlung Offene Posten:

**Leer:** Dies hat keine Auswirkung auf Offene Posten, d. h. weder wird ein OP angelegt noch versucht das Programm eine Betragszuordnung vorzunehmen. Diese Einstellung sollten Sie bei Buchungen zwischen verschiedenen Sachkonten verwenden.

**Anlage:** Dies führt dazu, dass bei der Buchungserfassung die Maske zur OP-Anlage aufgerufen wird. In dieser Maske ergänzen Sie ggf. weitere Angaben wie Zahlungskonditionen etc. Diese Einstellung sollte immer bei der Verbuchung von Eingangsrechnungen und Ausgangsrechnungen verwendet werden – es sei denn, Sie möchten auf die OP-Verwaltung verzichten (z. B. Barzahlungskunden, "Diverse Kunden", Buchung Finanzkonto/Erlöskonto ohne Debitor). Die Beträge der offenen Posten die hierüber angelegt wurden, erscheinen innerhalb der OP-Auswertungen in der Spalte "Rechnung".

**Ausgleich**: Bei der Buchungserfassung wird die OP-Verwaltung aufgerufen und der eingegebene Betrag optional den bestehenden Offenen Posten des Debitoren/Kreditoren zugeordnet. Diese Auswahl sollte immer bei Schablonen verwendet werden, die den Zahlungsvorgang einer Eingangsrechnung oder Ausgangsrechnung wiederspiegeln (z. B. Scheckzahlung Kundenrechnung, Überweisung Lieferantenrechnung, etc.). Hierüber können aber auch Vorauszahlungen oder á conto Zahlungen abgedeckt werden. Die Beträge der so erfassten Buchungen erscheinen bei den OP-Auswertungen in der Spalte "Zahlung".

Anlage(Umkehr): Wie bei der "Anlage" wird hier in der Buchungserfassung die OP-Anlage aufgerufen, jedoch wird hier der Offene Posten mit einem negativen Betrag angegeben. Dies ist der Fall, wenn Sie z. B. eine Gutschrift erfassen möchten.

**Ausgleich(Umkehr):** Das Gegenstück zum Ausgleich. Hier wird die Maske zum OP-Ausgleich aufgerufen, allerdings ist der Zahlungsbetrag als negativer Betrag zu erfassen, d. h. er wird dem Offenen Posten aufgeschlagen. Erstatten Sie z. B. Ihrem Kunden eine Überzahlung und überweisen Sie ihm einen Jahresbonus kann eine Buchungsschablone mit dieser Einstellung verwendet werden.

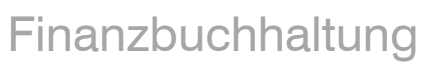

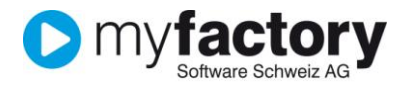

#### Hinweis

Bestehende Buchungsschablonen sollten grundsätzlich nicht verändert werden, sollten abweichende benötigt werden, legen Sie diese neu an.

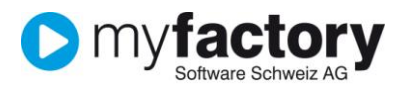

## <span id="page-13-0"></span>**Sachkonten**

Den zuvor importierten Kontenrahmen können Sie unter

**Rechnungswesen/Finanzbuchhaltung/Stammdaten/Sachkonten** nach Ihren Bedürfnissen anpassen.

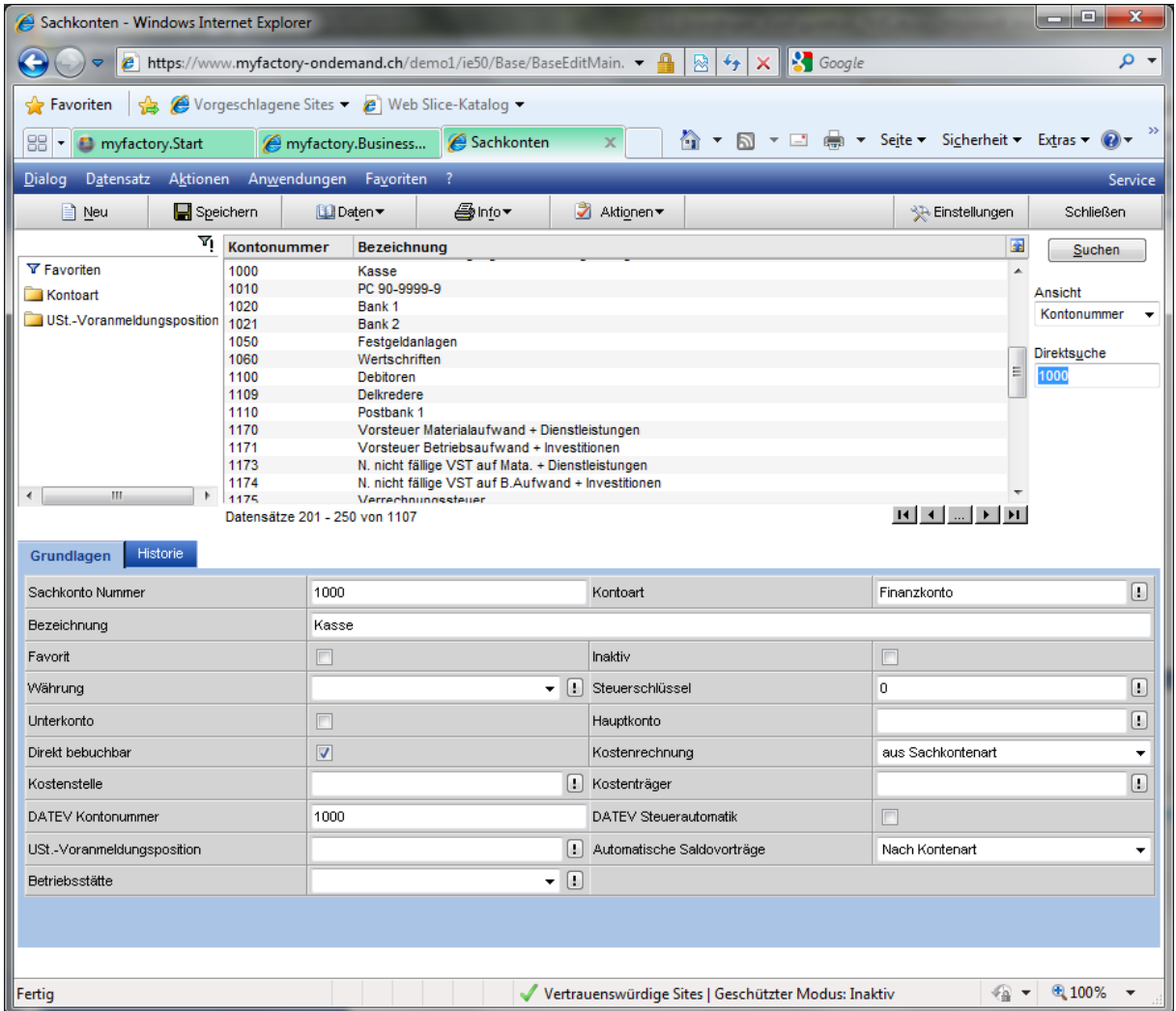

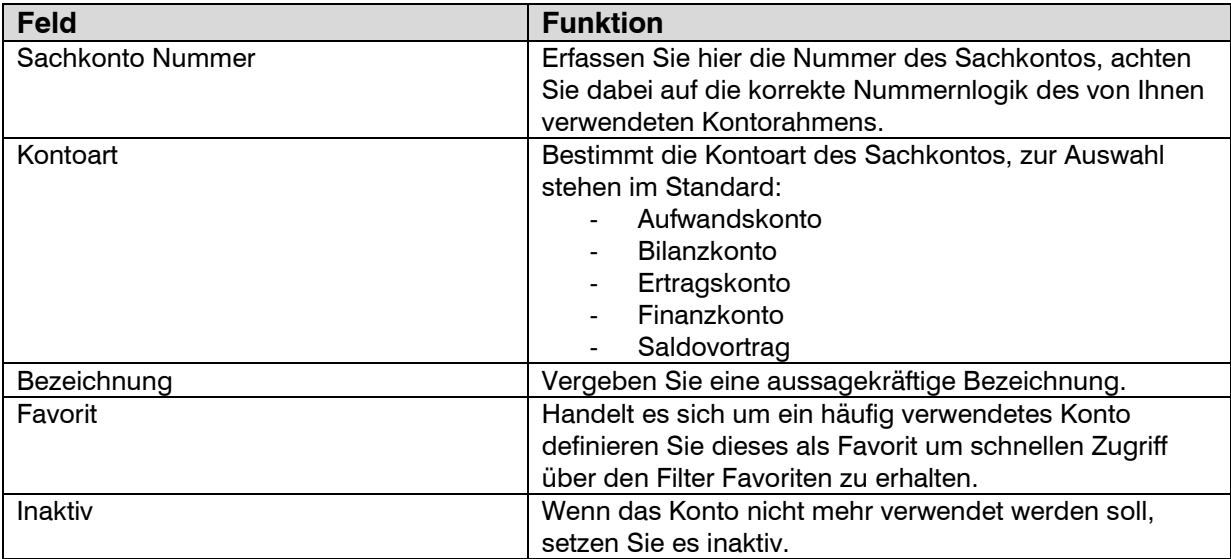

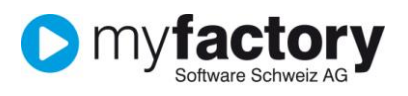

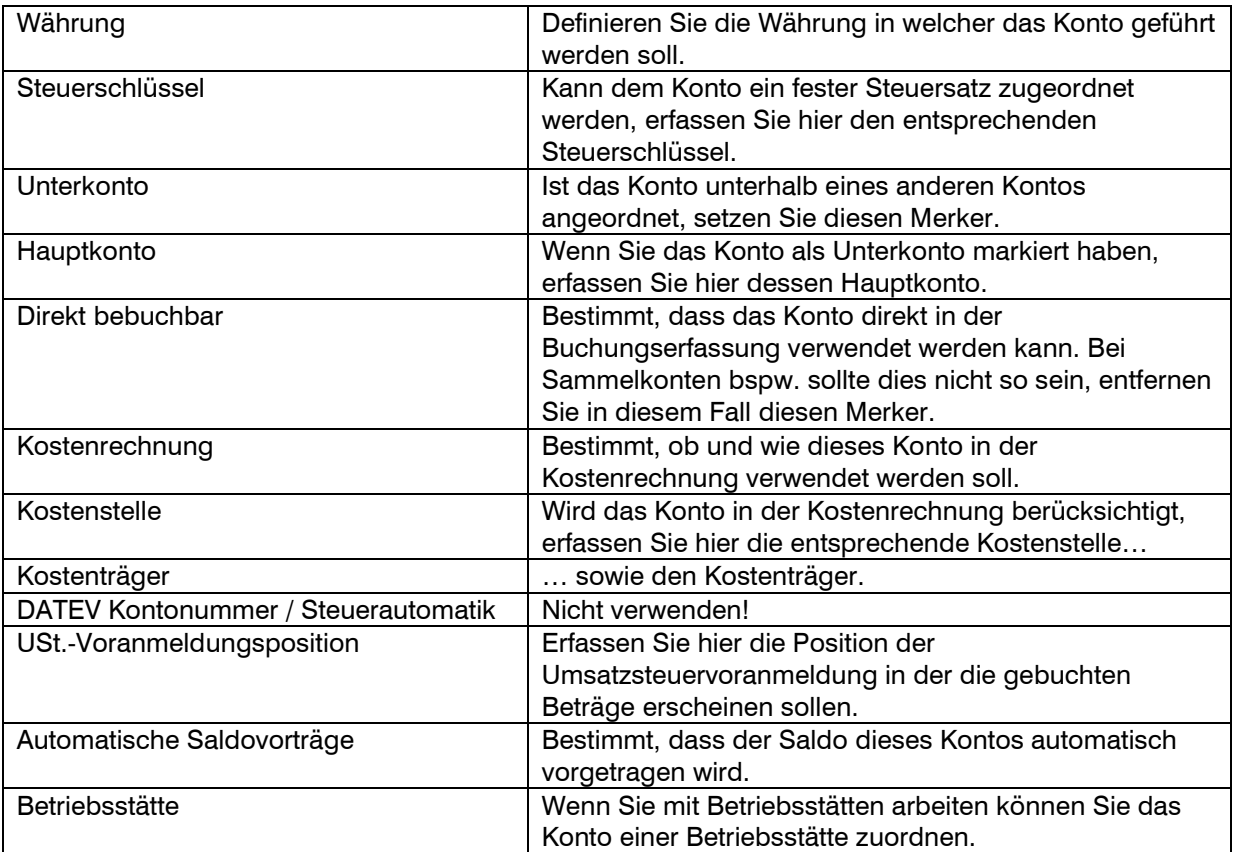